## Návod k použití fitness náramku M2

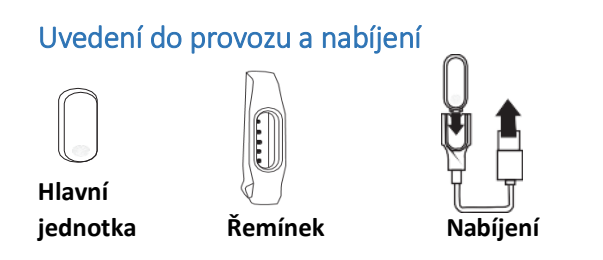

Než začnete náramek používat, řádně ho nabijte. Vyjměte hlavní jednotku z řemínku a zasuňte jí do přiloženého USB adaptéru. Ten pak připojte do volného USB portu počítače. Po stisku tlačítka můžete na displeji zobrazit stav nabíjení. Baterie není výměnná. Hlavní jednotku nelze rozebírat. Kapacita baterie s opotřebením klesá.

## Používání náramku

Zasuňte hlavní jednotku do náramku. Připevněte náramek na levou ruku tak, aby bylo tlačítko umístěno směrem k vám.

#### Hlavní funkce náramku

Pro volbu funkce stiskněte tlačítko, jednotlivé funkce se budou postupně zobrazovat:

- **Hodiny**
- **Krokoměr**
- **Aproximace ušlé vzdálenosti**
- **Aproximace vydaných kalorií a ušlé vzdálenosti**
- **Měření tepu – po chvíli se zobrazí výsledek**
- **Nabití baterie**

#### Použití s telefonem

Ve spojení s telefonem Vám náramek může zobrazovat upozornění na hovory, zprávy na notifikace a uchovávat záznamy dat.

Náramek je možno připojit pouze k telefonům s podporou **Bluetooth 4.0**. a s operačním systémem **Android verze 4.3 a vyšší** nebo k telefonům **iPhone verze 4S a vyšší** (s operačním systémem **IOS verze 7.0 a vyšší**).

#### Spojení s telefonem

Než začnete náramek používat, je třeba jej spárovat s mobilním telefonem:

1. Připojte telefon k internetu a z obchodu Play nebo App store stáhněte a nainstalujte aplikaci Droihealth (od zhwuba), k nalezení aplikace použijte tyto QR kódy:

pro Android pro iOS

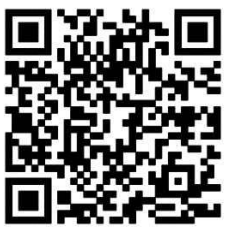

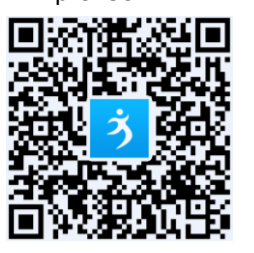

2. Zapněte Bluetooth na Vašem telefonu, spusťte aplikaci Droihealth, při prvním spuštění je třeba se zaregistrovat. *POZOR!* Aplikace vyžaduje připojení k internetu - pokud není dostupné, nemusí aplikace správně fungovat.

- 3. Dále přejděte na záložku **Mine** (ve spodní části displeje) a na řádku **No equipment** přidejte zařízení tlačítkem v pravo **To add >** . Zobrazí se seznam dostupných zařízení, ťukněte v seznamu na "M2". Následně vyčkejte na spojení s náramkem a po vyzvání potvrďte spojení na telefonu a také stiskem tlačítka na náramku.
- 4. V nastavení telefonu v záložce Usnadnění/Přístupnost zapněte službu **Droihealth**.

*Pokud se nedaří náramek připojit, náramek nekomunikuje, ukončete aplikaci, vypněte Bluetooth, vypněte telefon. Náramek připojte krátce k nabíječce, dokud se nezobrazí symbol nabíjení baterie, po té ho odpojte. Zapněte telefon, zapněte Bluetooth, spusťte aplikaci znova a opakujte postup.* 

## Používání aplikace – záložka Main

Na záložce **Main** uvidíte aktuální údaje z náramku – počet kroků (**Step**) a aproximaci kalorií a vzdálenosti, lze zobrazit údaje o spaní (**Sleeping**) pokud jsou zaznamenány,přidat údaje o aktuální váze (**Weight**) lze také aktivovat měření tepu (Heart rate) se zanamenáním údaje. Informace z náramku můžete aktualizovat stažením stránky směrem dolů.

#### Nastavení aplikace – záložka Mine

Na záložce **Mine** můžete nastavit různé údaje a funkce:

- **Zadání Vašich údajů**  ťukněte na obrázek uživatele**,**  můžete nastavit Vaší výšku, váhu, věk atd.
- **Zobrazení historie záznamů**  ťukněte na některý z číselných údajů o počtu kroků, vzdálenosti apod.
- **Nastavení zařízení**  ťukněte na řádku **Devices setting,**  Nyní můžete nastavit:
	- **- Hovory** (**Call reminder**) upozornění na hovory
	- **- SMS** (**Message reminder**) upozornění na SMS
	- **- Upozornění na cíl** (**Standard reminder**) po dosažení cíle budete upozorněni
	- **- Notifikace aplikací (Push message)** upozornění z aplikací u kterých bude náramek vibrovat
	- **- Nerušit** (**Do not disturb**) doba, po kterou nebude náramek vibrovat
	- **- Rozsvícení displeje pohybem** (**Wrist lift**) umožňuje zapnout displej náramku zvednutím/otočením ruky. Za chvíli po otočení ruky se displej rozsvítí.
	- **- Zobrazení** (**Display settings**) umožňuje vypnout zapnout zobrazení některých údajů (vzdálenost, kalorie, baterie)
	- **- Budík (Smart alarm)** můžete nastavit až tři budíky, čas nastavíte ťuknutím na časový údaj, budík zapnete přepínačem vedle časového údaje
	- **- Upozornění na nečinnost (Sedentary reminder)** upozorní, pokud jste se delší dobu nehýbali

## Uchování dat v náramku

Počítadla v náramku se vynulují vždy každý den o půlnoci. Pro uchování dat je však nutné pravidelně umožnit synchronizaci dat v náramku s telefonem tak, aby došlo k uložení dat v aplikaci.

# **Obsah je uzamčen**

**Dokončete, prosím, proces objednávky.**

**Následně budete mít přístup k celému dokumentu.**

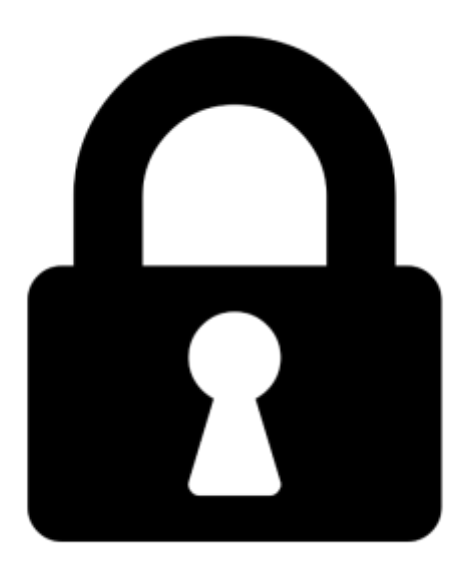

**Proč je dokument uzamčen? Nahněvat Vás rozhodně nechceme. Jsou k tomu dva hlavní důvody:**

1) Vytvořit a udržovat obsáhlou databázi návodů stojí nejen spoustu úsilí a času, ale i finanční prostředky. Dělali byste to Vy zadarmo? Ne\*. Zakoupením této služby obdržíte úplný návod a podpoříte provoz a rozvoj našich stránek. Třeba se Vám to bude ještě někdy hodit.

*\*) Možná zpočátku ano. Ale vězte, že dotovat to dlouhodobě nelze. A rozhodně na tom nezbohatneme.*

2) Pak jsou tady "roboti", kteří se přiživují na naší práci a "vysávají" výsledky našeho úsilí pro svůj prospěch. Tímto krokem se jim to snažíme překazit.

A pokud nemáte zájem, respektujeme to. Urgujte svého prodejce. A když neuspějete, rádi Vás uvidíme!